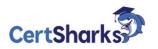

# Microsoft Azure DevOps Solutions 2023

AZ-400 - Demo

**1** How should you configure the release retention policy for the investment planning applications suite? To answer, select the appropriate options in the answer area. NOTE: Each correct selection is worth one point.

| Global release:   | ▼                                                                                                    |
|-------------------|----------------------------------------------------------------------------------------------------|
|                   | Set the default retention policy to 30 days.                                                                                               |
|                   | Set the maximum retention policy to 30 days.                                                                                               |
|                   | Set the stage retention policy to 30 days.                                                                                                 |
| ]                 | Set the stage retention policy to 60 days.                                                                                                 |
| Production stage: |                                                                                                    |
|                   | Set the default retention policy to 30 days.                                                                                               |
|                   | Set the maximum retention policy to 60 days.                                                                                               |
|                   | Set the stage retention policy to 30 days.                                                                                                 |
|                   | Set the stage retention policy to 60 days.                                                                                                 |
| nswer:            | XS)                                                                                                    |
|                   |                                                                                                    |
| Global release:   |                                                                                                    |
| Global release:   | Set the default retention policy to 30 days.                                                                                               |
| Global release:   | Set the default retention policy to 30 days.<br>Set the maximum retention policy to 30 days.                                               |
| Global release:   | Set the default retention policy to 30 days.<br>Set the maximum retention policy to 30 days.<br>Set the stage retention policy to 30 days. |
| Global release:   | Set the maximum retention policy to 30 days.                                                                                               |
| Global release:   | Set the maximum retention policy to 30 days.<br>Set the stage retention policy to 30 days.                                                 |
|                   | Set the maximum retention policy to 30 days.<br>Set the stage retention policy to 30 days.                                                 |
|                   | Set the maximum retention policy to 30 days.<br>Set the stage retention policy to 30 days.<br>Set the stage retention policy to 60 days.   |
|                   | Set the maximum retention policy to 30 days.<br>Set the stage retention policy to 30 days.<br>Set the stage retention policy to 60 days.   |

**2** What should you use to implement the code quality restriction on the release pipeline for the investment planning applications suite?

- A. a trigger
- B. a pre deployment approval
- C. a post-deployment approval
- **D.** a deployment gate

#### Answer: B

**3** You use GitHub for source control and Azure Boards for project management. GitHub and Azure Boards are integrated.

You plan to create a pull request in GitHub.

You need to automatically link the request to an existing Azure Boards work item by using the text of AB#<WORKITEMNUMBER>.

To which two elements can you add the text? Each correct answer presents a complete solution. NOTE: Each correct selection is worth one point.

- A. milestone
- B. comment
- C. title
- **D.** description
- E. label

#### Answer: C D

**4** You are automating the testing process for your company. You need to automate UI testing of a web application.

Which framework should you use?

- A. JaCoco
- B. Playwright
- C. Xamarin.UITest
- D. Microsoft.CodeAnalysis

Answer: B

**5** You need to ensure that the https://contoso.com/statushook webhook is called every time a repository named az40010480345acr1 receives a new version of an image named dotnetapp. To complete this task, sign in to the Microsoft Azure portal.

### Answer:

See solution below.

Explanation

- \* Sign in to the Azure portal.
- \* Navigate to the container registry az40010480345acr1.
- \* Under Services, select Webhooks.
- \* Select the existing webhook https://contoso.com/statushook, and double-click on it to get itsproperties.
- \* For Trigger actions select image pushExample web hook:

**6** You have an Azure DevOps organization named Contoso.

You need to receive Microsoft Teams notifications when work items are updated. What should you do?

- **A.** From Azure DevOps. configure a service hook subscription.
- **B.** From Microsoft Teams, configure a connector.
- **C.** From Microsoft Teams, add a channel.
- **D.** From Azure DevOps. install an extension.
- E. From the Microsoft Teams admin center configure external access.

## Answer: A